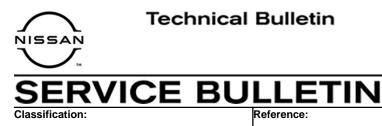

NTB21-075

August 12, 2021

Date:

# MIL ON WITH DTC P060A OR P060C STORED IN THE ECM

**APPLIED VEHICLES:**2021 Rogue (T33)**APPLIED ENGINE:**PR25DD

### **IF YOU CONFIRM**

EC21-011

The MIL is ON and DTC P060A (INTERNAL CONTROL MODULE MONITORING PROCESSOR PERFORMANCE) or DTC P060C (INTERNAL CONTROL MODULE MAIN PROCESSOR PERFORMANCE) is stored in the ECM.

### ACTION

- 1. Confirm the current ECM part number.
- 2. Reprogram the ECM, if applicable.

**IMPORTANT:** The purpose of ACTION (above) is to give you a quick idea of the work you will be performing. You MUST closely follow the entire SERVICE PROCEDURE as it contains information that is essential to successfully completing this repair.

Nissan Bulletins are intended for use by qualified technicians, not 'do-it-yourselfers'. Qualified technicians are properly trained individuals who have the equipment, tools, safety instruction, and know-how to do a job properly and safely. **NOTE:** If you believe that a described condition may apply to a particular vehicle, DO NOT assume that it does. See your Nissan dealer to determine if this applies to your vehicle.

## SERVICE PROCEDURE

- 1. Using C-III plus, confirm the current ECM part number and write it on the repair order.
  - If it matches one of the part numbers in **Table A**, continue to step 2 on page 3.
  - If it does not match one of the part numbers in **Table A**, this bulletin does not apply. Go back to ASIST for further diagnostic and repair information.

### Table A

| MODEL | YEAR | CURRENT ECM PART NUMBER: 23761- |
|-------|------|---------------------------------|
|       |      | 6RR0E, 6RR3E, 6RR6B, 6RR6C      |
|       |      | 6RR7A, 6RR7B, 6RR7C, 6RR7D      |
| Rogue | 2021 | 6RR8B, 6RR8C, 6RR9B, 6RR9C      |
|       |      | 6RW0B, 6RW0C, 6RW1B, 6RW1C      |
|       |      | 6RW2B, 6RW2C, 6RW3B, 6RW3C      |

# NOTICE

Perform the following before starting the reprogramming procedure to prevent damage to the control unit.

- Connect the AC Adapter to the CONSULT PC.
- Connect the CONSULT PC to the Internet via Wi-Fi or a network cable.
- Ensure ASIST on the CONSULT PC has been synchronized (updated) to the current date and all C-III plus software updates (if any) have been installed.
- Turn OFF all external Bluetooth<sup>®</sup> devices (e.g., cell phones, printers, etc.) within range of the CONSULT PC and the VI. If Bluetooth<sup>®</sup> signal waves are within range of the CONSULT PC or VI during reprogramming, the reprogramming may be interrupted.
- Turn OFF all vehicle electrical loads.
- Turn ON the hazard warning lamps.
- Connect a battery maintainer or smart charger, set to reflash mode or a similar setting, to ensure the battery voltage stays between 12.0 V and 15.5 V.

### HINT:

- If you are not familiar with the reprogramming procedure, *click here*. This will link you to the "CONSULT-III plus (C-III plus) ECM Reprogramming" general procedure.
- Take the vehicle for a 10 minute drive in order to meet the following Idle Air Volume Learning conditions:
  - Engine coolant temperature: 70 100°C (158 212°F)
  - Battery voltage: More than 12.9 V (At idle)
  - Transmission: Warmed up
- When reprogramming is complete, you will be required to perform Throttle Valve Closed Position, Idle Air Volume Learning, Accelerator Closed Position and DTC Erase.

- 2. Reprogram the ECM.
- 3. After completing Erase ALL DTCs, print a copy of the C-III plus screen showing the before and after part numbers of the control unit and attach it to the repair order.

## **CLAIMS INFORMATION**

#### Submit a Primary Part (PP) type line claim using the following claims coding:

| DESCRIPTION       | PFP | OP CODE | SYM | DIA | FRT |
|-------------------|-----|---------|-----|-----|-----|
| Reprogram the ECM | (1) | DE97AA  | ZE  | 32  | (2) |

 Reference the electronic parts catalog and use the ECM part number (23703-\*\*\*\*) as the Primary Failed Part (PFP).

(2) Reference the current Nissan Warranty Flat Rate Manual and use the indicated Flat Rate Time (FRT).

### AMENDMENT HISTORY

| PUBLISHED DATE            | REFERENCE | DESCRIPTION                 |
|---------------------------|-----------|-----------------------------|
| August 12, 2021 NTB21-075 |           | Original bulletin published |